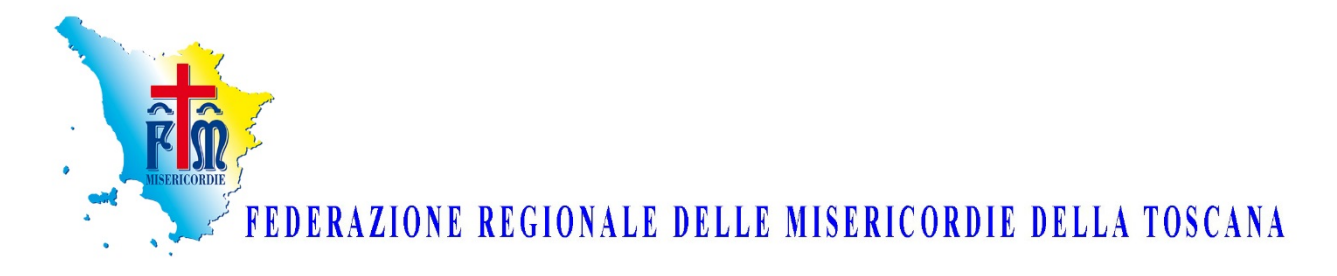

### **INTRODUZIONE**

Cari Fratelli e Sorelle,

Con riferimento all'assemblea ordinaria della Federazione Regionale del 21 novembre 2020, dopo aver ritenuto opportuno lo svolgimento della stessa in modalità telematica sono stati individuati due applicativi informatici per consentire lo svolgimento in video-conference dell'assemblea e in voto a distanza.

# **PER REGISTRARSI**

La procedura di registrazione avviene tramite il programma Primisweb. Ogni Governatore/Provveditore/Presidente potrà accedere a **Primisweb** con le credenziali di gestione della Misericordia. Dovrà poi cliccare sulla funzione "**Assemblea on-line Toscana"**, ed inserire i dati del partecipante all'assemblea. È possibile:

- 1. *partecipare personalmente on-line*,
- *2. delegare un confratello della propria Misericordia,*
- *3. delegare un'altra Misericordia*

*Esempio:*

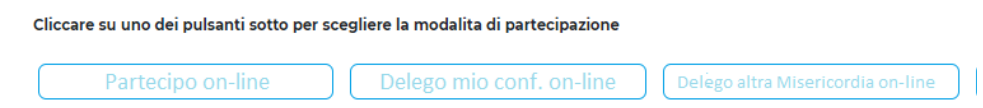

Successivamente ad ogni scelta opzionata è richiesta la digitazione del seguente codice **FIRENZE2020** .

Informazioni richieste per l'identificazione dell'avente diritto al voto online sono:

**Partecipo on-line Dati del Rappresentante legale**: nome, cognome, codice fiscale, mail e numero di cellulare.

• **Delego mio conf. on-line Dati del Confratello/Consorella**: nome, cognome, codice fiscale, mail e numero di cellulare.

**• Delego altra Misericordia on-line Scelta della Misericordia:** la scelta della Misericordia avviene tramite selezione da menù a tendina. È possibile delegare Misericordie che si sono già registrate sul portale Primisweb. (funzione disponibile dopo che la Misericordia scelta di sarà registrata)

Una volta completata la registrazione su Primisweb il sistema invierà una mail di conferma di registrazione: all'indirizzo mail inserito, all'indirizzo mail istituzionale della Misericordia, alla Federazione. La mail conterrà in allegato la conferma di partecipazione o la delega al proprio confratello o ad altra Misericordia, in tutti i casi è necessario apporre firma, timbro ed inviare via mail all'indirizzo primisweb.toscana@misericordie.org.

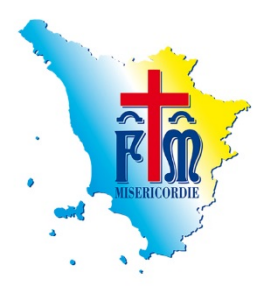

Si raccomanda per quanto possibile di provvedere alla registrazione per le **ore 16:00 di venerdì 20 Novembre** per consentire lo svolgimento della fase di **VERIFICA POTERI**, fermo restando che sarà possibile registrarsi fino all'inizio dell'assemblea alle ore 9.30

# **PER PARTECIPARE**

La piattaforma per seguire in videoconferenza l'assemblea sarà "**Microsoft Teams**" che può essere utilizzata tramite PC, Tablet o Smartphone.

"**Microsoft Teams**" permette di:

- vedere ed ascoltare i lavori assembleari,
- proiettare documenti o slide,
- prenotare un intervento.

Per partecipare all'assemblea in video-conferenza basta cliccare sul link contenuto nel corpo della mail che verrà anche inviato personalmente sulle mail fornite in fase di registrazione.

# **ISTRUZIONI DI ACCESSO A MICROSOFT TEAMS**

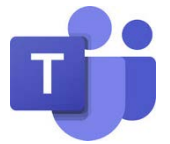

L'uso dello strumento **Microsoft Teams d** è possibile su qualsiasi dispositivo (pc, smartphone o tablet) connesso ad internet e dotato di webcam, casse acustiche, microfono o cuffie per conversazioni.

L'invito di partecipazione all'evento è ricevuto per posta elettronica e per effettuare l'accesso non è indispensabile la registrazione.

#### **Accesso e partecipazione assemblea.**

Dalla mail d'invito cliccare sul collegamento di riferimento evidenziata con una frase **sottolineata**, nell'esempio ["Fai clic qui per partecipare alla riunione"](https://teams.microsoft.com/l/meetup-join/19%3ameeting_MTVhZTU2YTQtYmJhMC00Yjg3LTljN2MtMzU5MzY0OWU5NGRi%40thread.v2/0?context=%7b%22Tid%22%3a%22c8838819-8caa-4119-afd2-1b8d630bdbfe%22%2c%22Oid%22%3a%227efafd59-31ff-49a7-9be9-7614ea138b74%22%7d) oppure "[qui"](https://teams.microsoft.com/l/meetup-join/19%3ameeting_MTVhZTU2YTQtYmJhMC00Yjg3LTljN2MtMzU5MzY0OWU5NGRi%40thread.v2/0?context=%7b%22Tid%22%3a%22c8838819-8caa-4119-afd2-1b8d630bdbfe%22%2c%22Oid%22%3a%227efafd59-31ff-49a7-9be9-7614ea138b74%22%7d) se previsto.

Per partecipare alla riunione clicca qui.

Riunione di Microsoft Teams

Partecipa sul computer o con l'app per dispositivi mobili Fai clic qui per partecipare alla riunione

Altre informazioni | Onzioni riunione

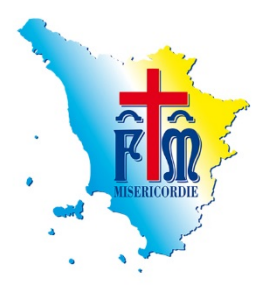

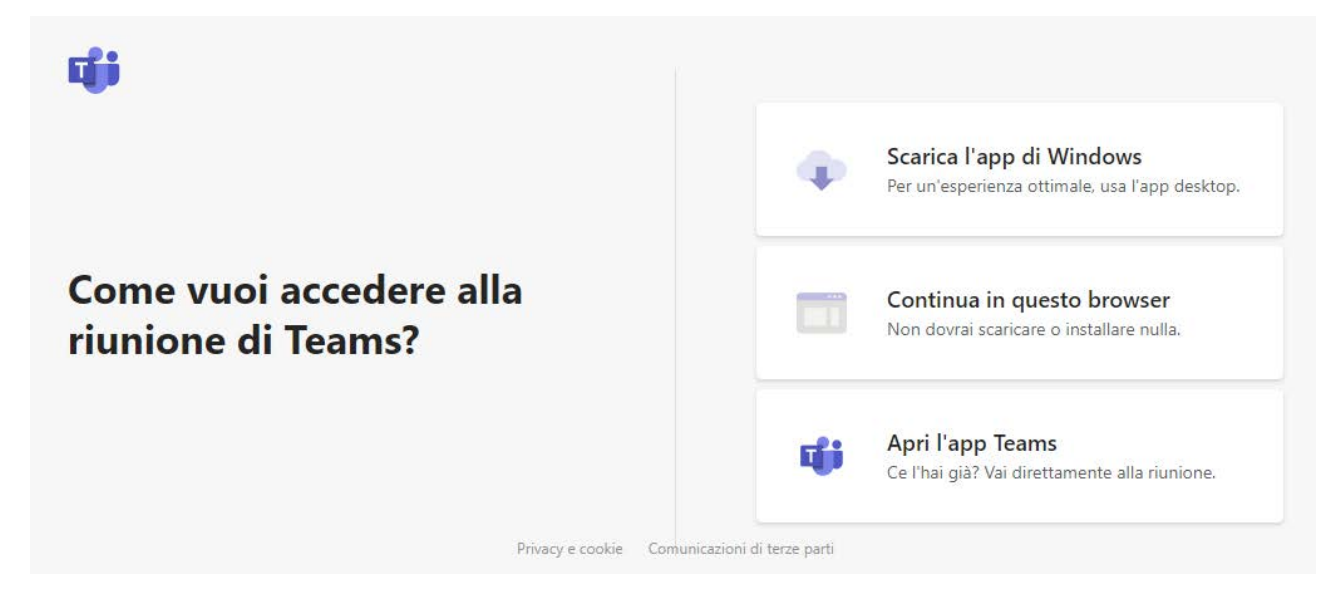

Di seguito la finestra aperta in caso di scelta "Continua in questo browser". Potrebbe essere necessario confermare alcune impostazioni di sicurezza se richiesto dal sistema.

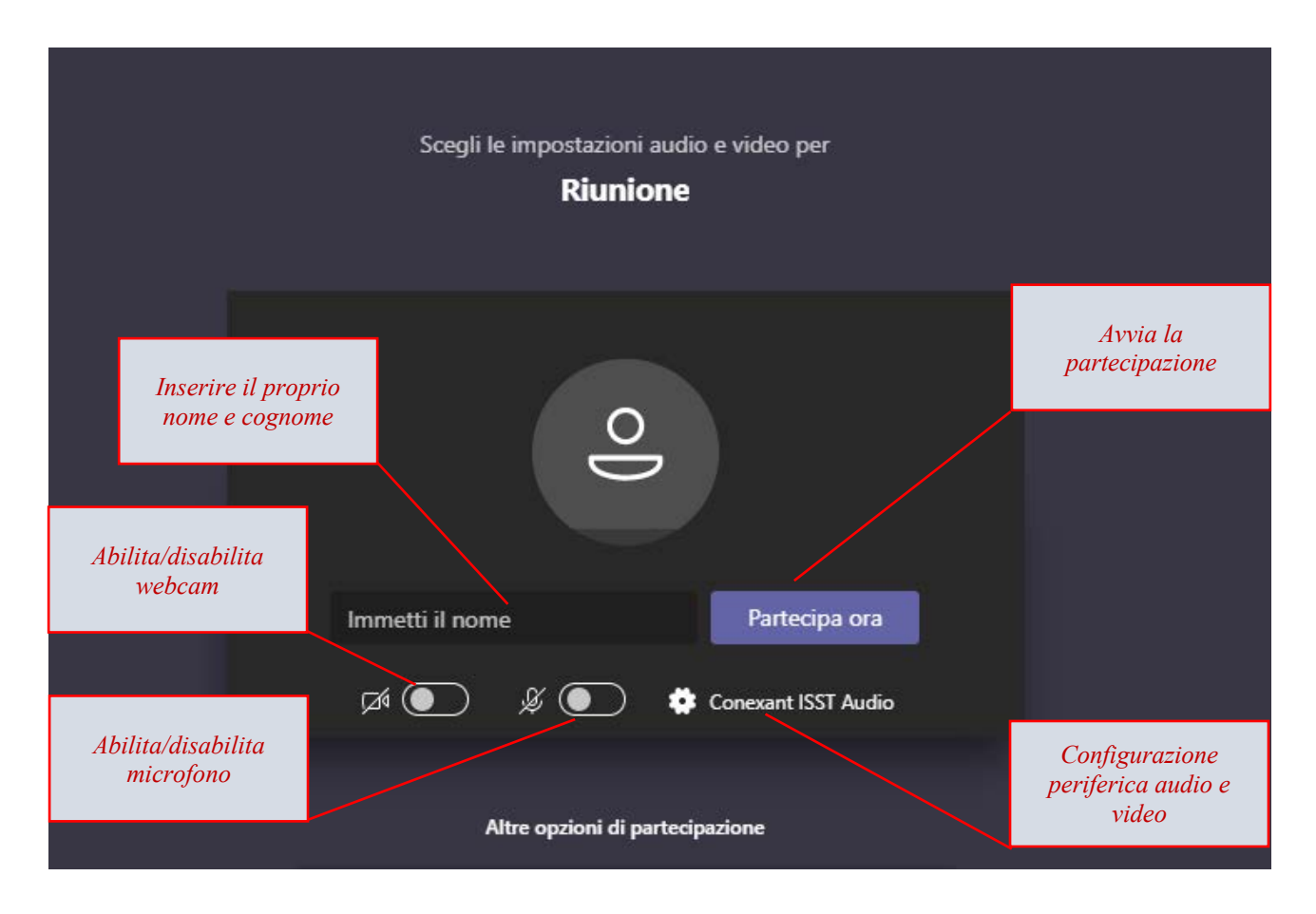

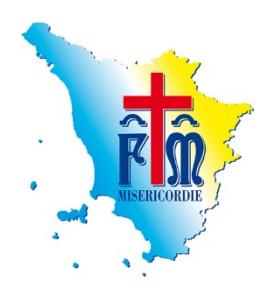

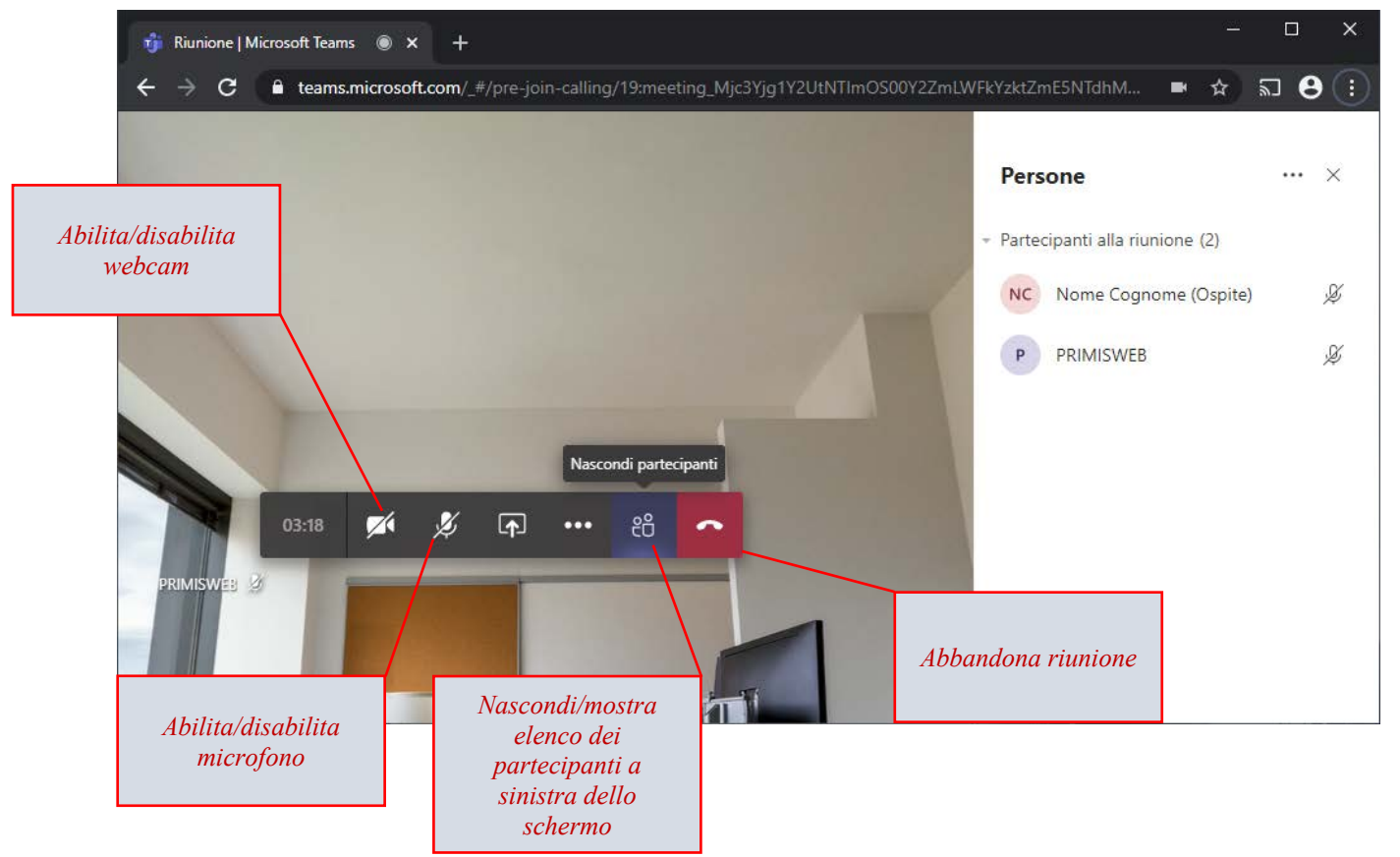

#### **Pagina visualizzata durante la riunione**

#### **Barra di controllo della riunione**

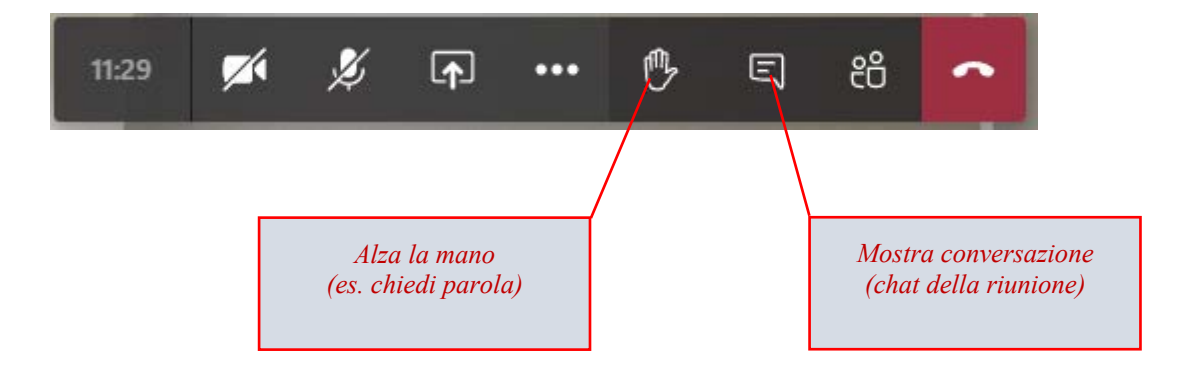

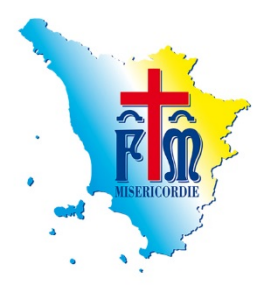

# **PER VOTARE**

Per le operazioni di voto è stata scelta l'applicazione informatica "**Eligo". Le credenziali di accesso** alla piattaforma **ELIGO** per il voto saranno inviate alla mail fornita in fase di registrazione il giorno:

**Venerdi 20 alle ore 17:00**

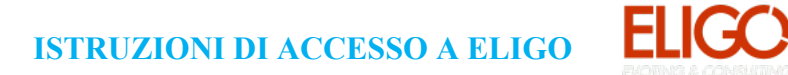

L'accesso a Eligo può avvenire non appena verranno inviate le credenziali di accesso via mail all'indirizzo fornito in fase di registrazione su Primisweb:

#### Esempio **contenuto della mail**:

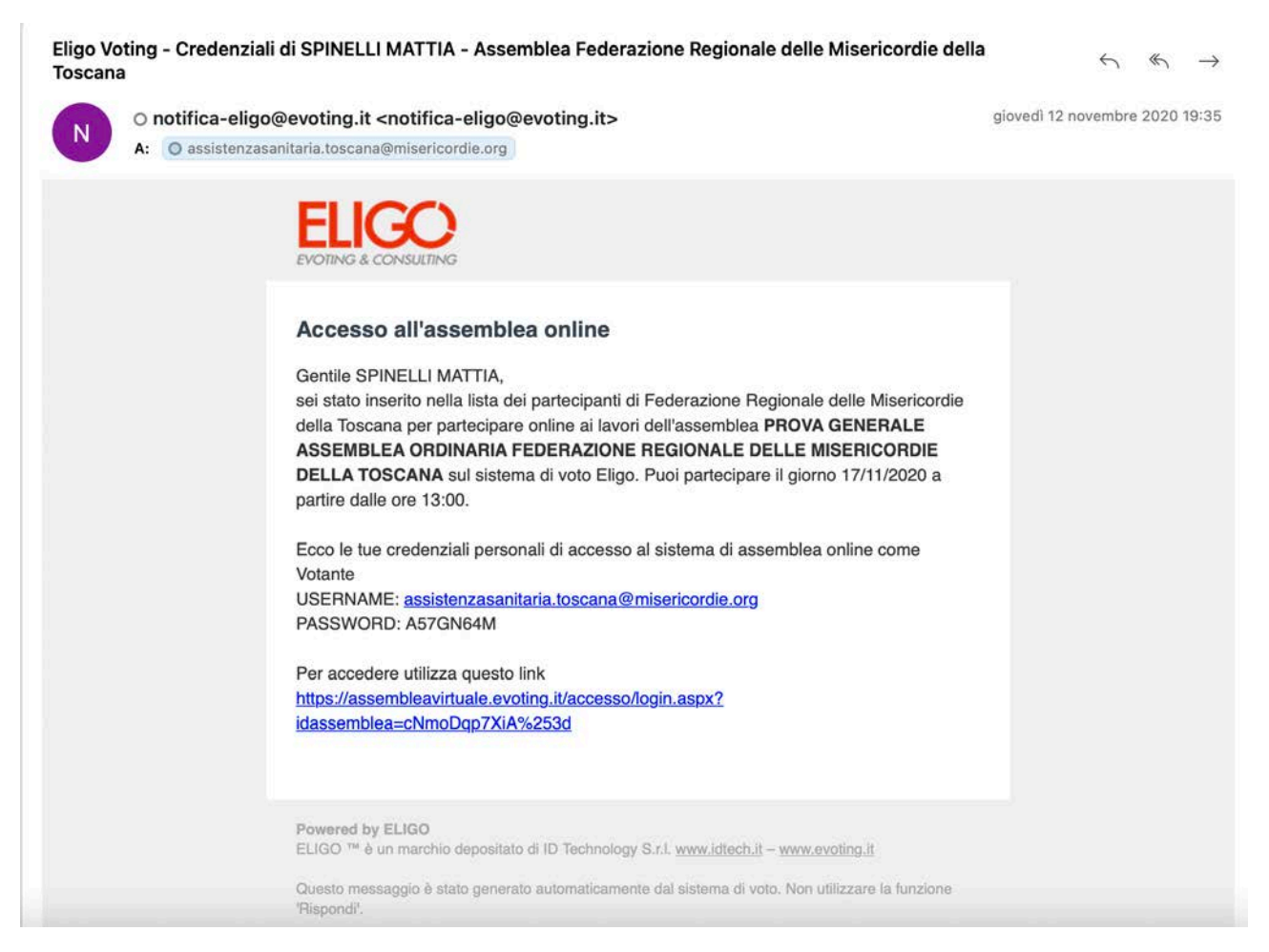

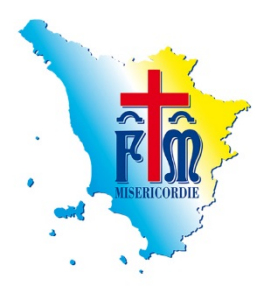

Pagina di accesso alla piattaforma ELIGO per **inserimento credenziali**:

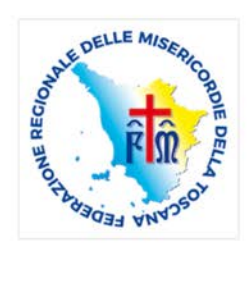

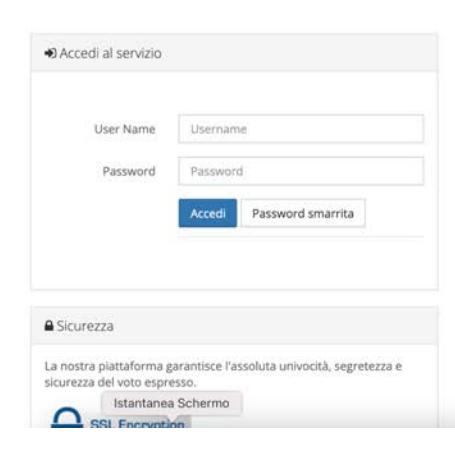

#### Benvenuto nella tua area di voto!

Accedi con le tue credenziali nel pannello qua a sinistra, niente di più semplice. Con la piattaforma **ELIGO** il tuo voto è al sicuro. Garantiamo anonimato, trasparenza e semplicità.

# Pagina visualizzata **appena verrà eseguito l'accesso**:

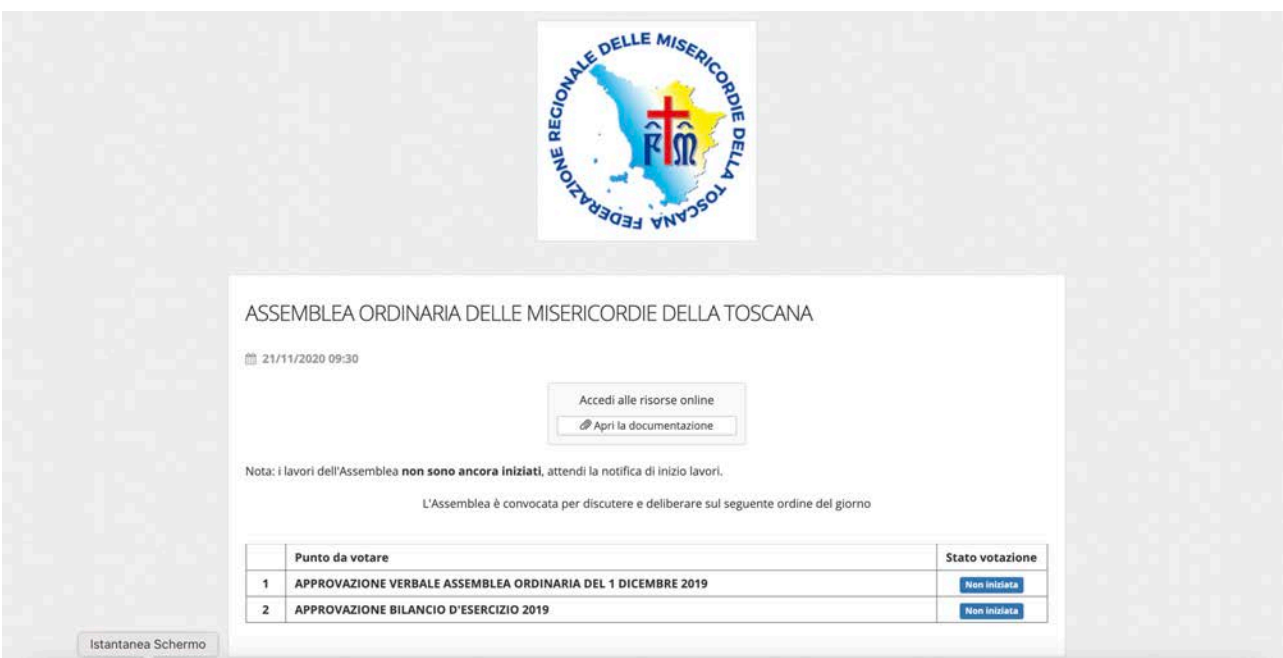

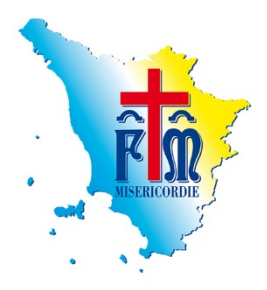

Appena **l'assemblea inizierà** comparirà il seguente avviso:

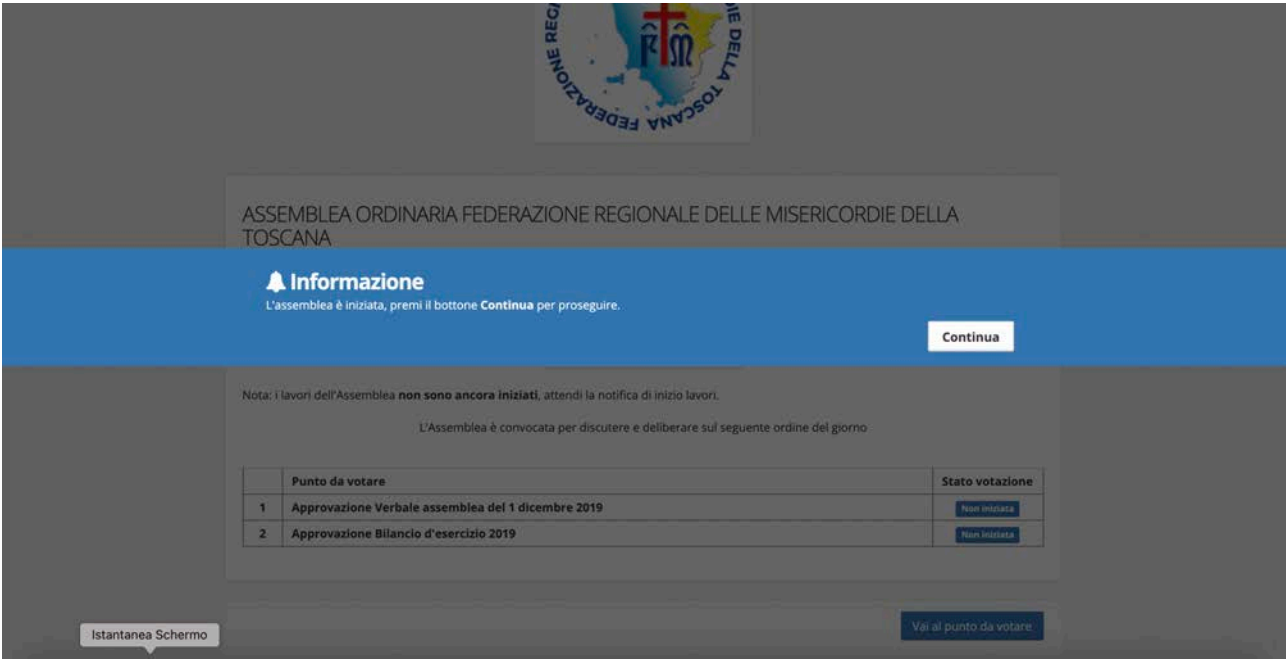

Appena **inizierà la votazione** apparirà il seguente avviso:

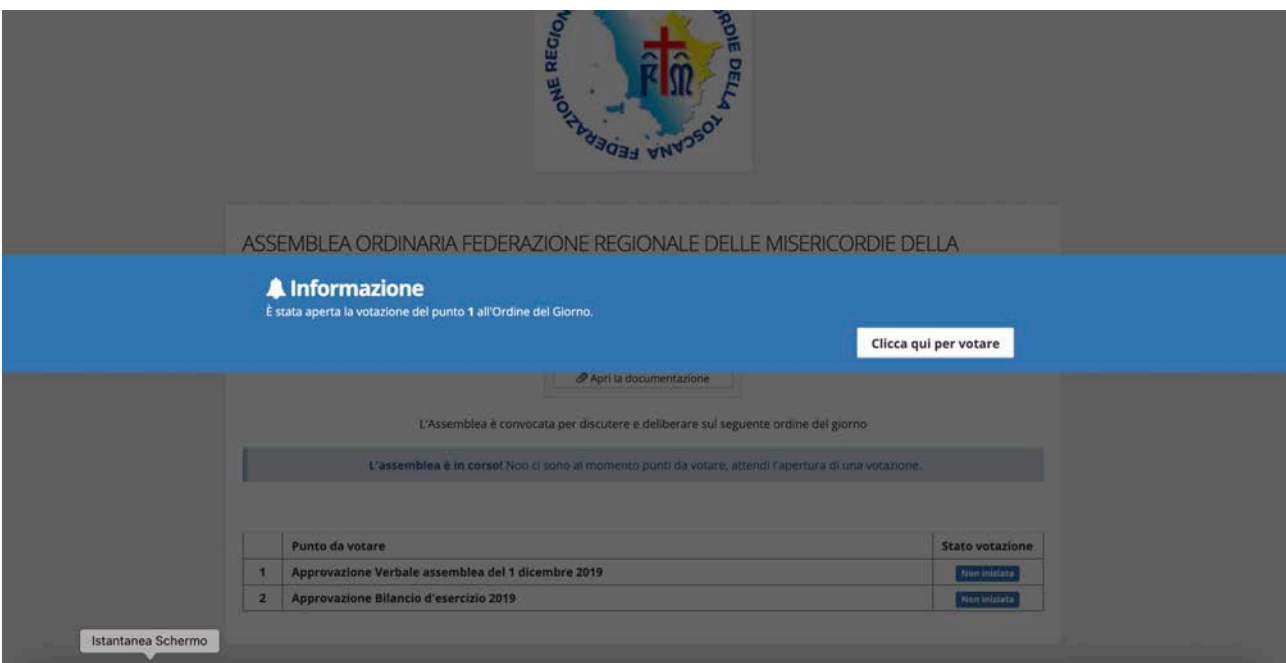

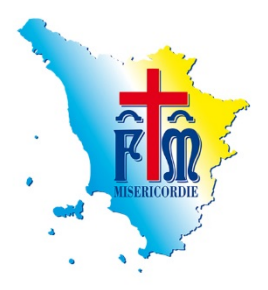

Dopo aver "cliccato" si aprirà la seguente pagina, nella quale sarà necessario esprimere il proprio **VOTO**:

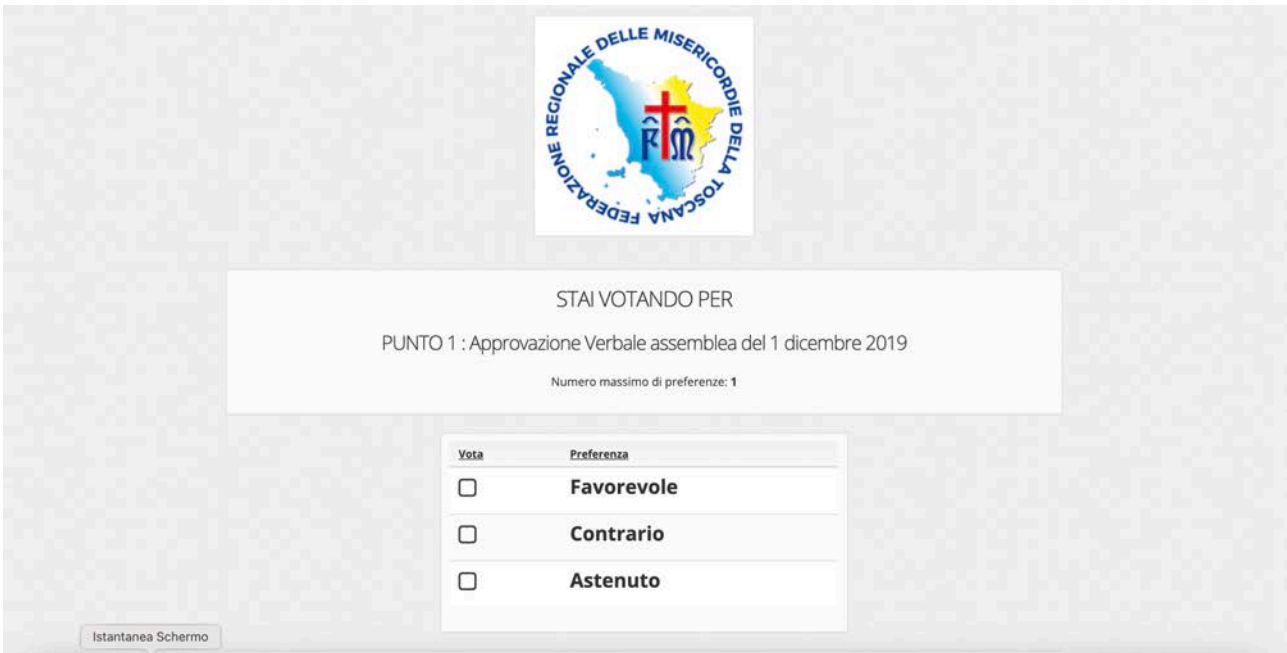

Di seguito schermata visualizzata **a fine votazione per ogni punto all'ordine del giorno**:

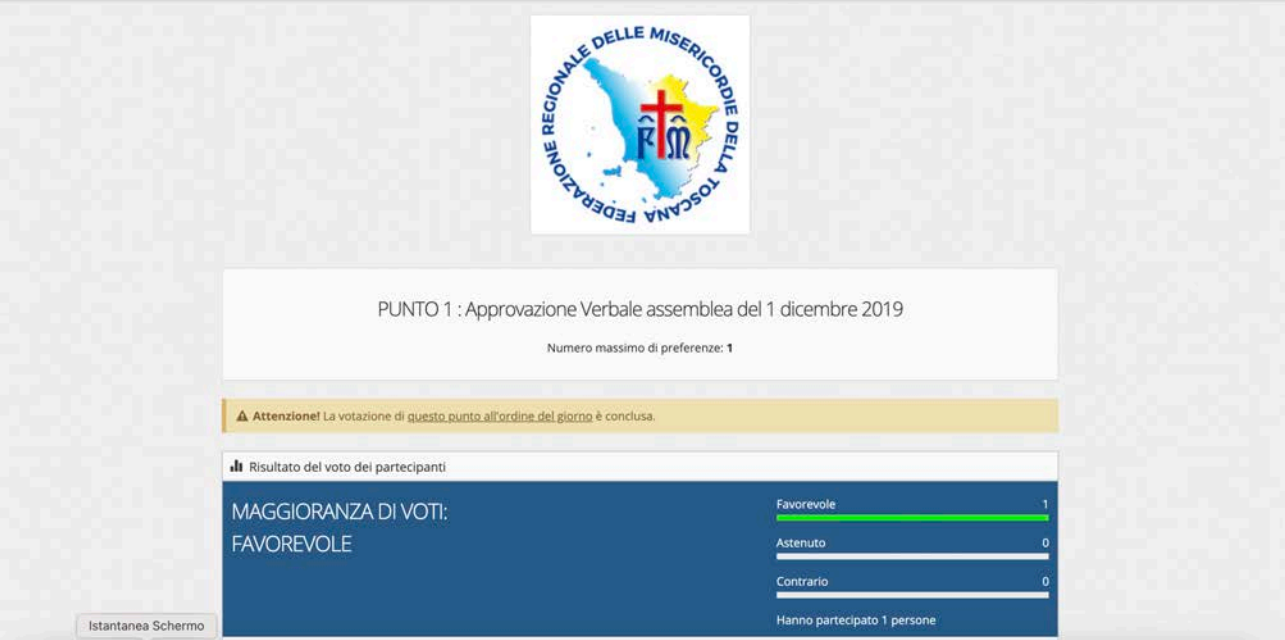

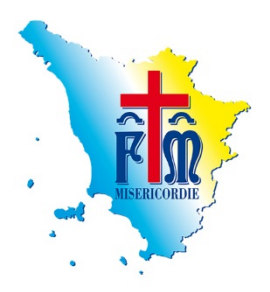

Gli uffici di Federazione sono a disposizione per ogni chiarimento o informazione aggiuntiva. Per informazioni tecniche relative alla registrazione e utilizzo delle piattaforme è possibile contattare Mattia Spinelli al numero 3316529242.

Fraterni saluti, Firenze 18 novembre 2020